## **Exploring Tiles on**

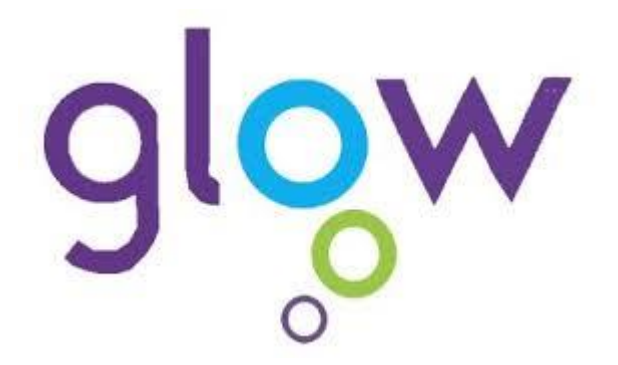

You can access lots of webpages and information from the Launch Pads on Glow.

Just follow these straightforward steps and go explore!

There are FOUR Launch Pads – yours is your own personal space and it can be personalised with the Apps or Tiles that you use most

**Explore the App Library for topics and webpages that interest you**

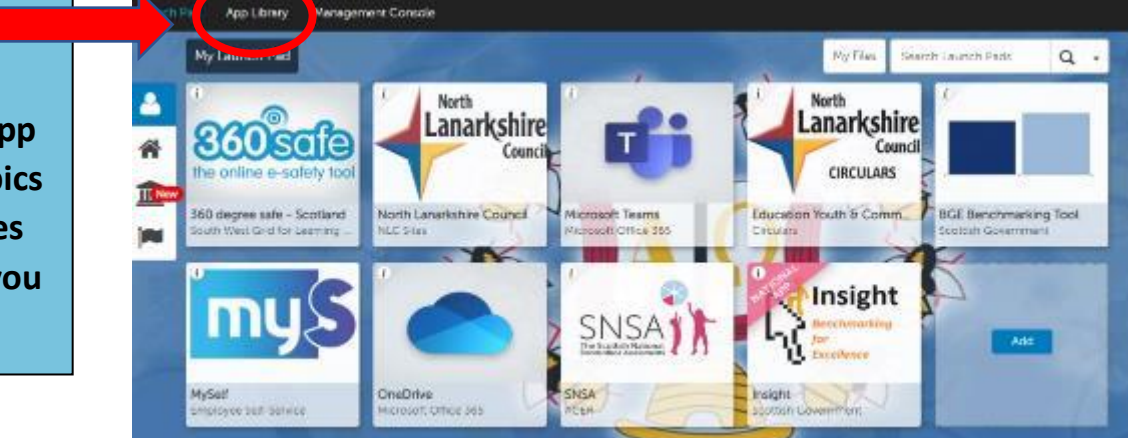

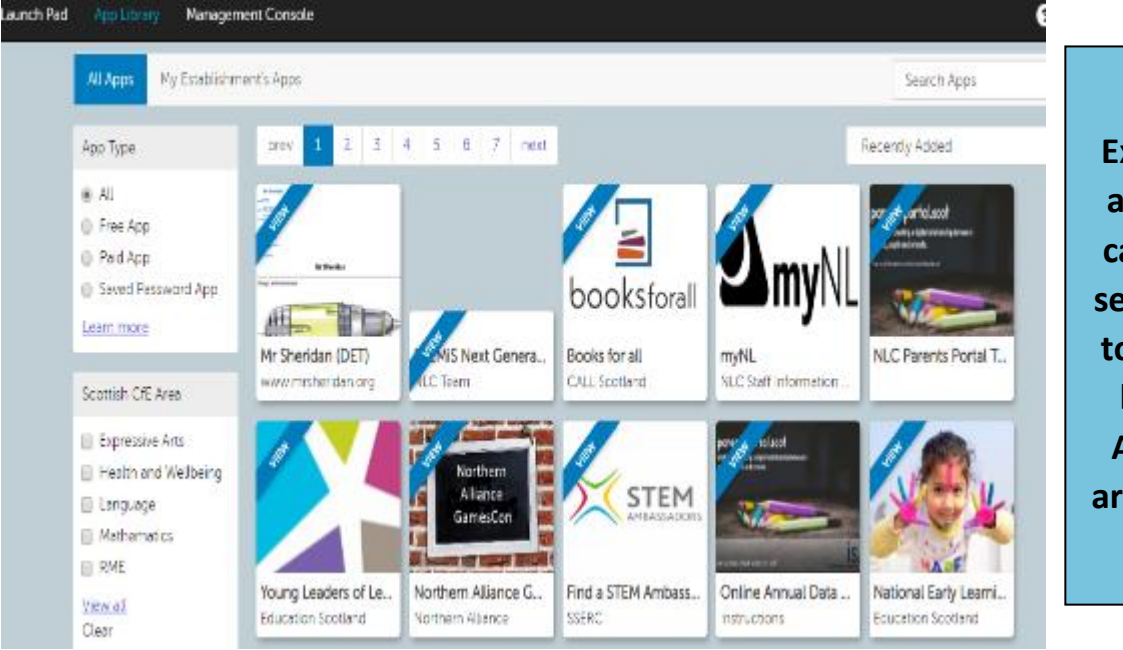

**Explore what is available. You can refine your search using the toolbars on the left. Click on Apps that you are interested in**

**You will be given more information about the App in the Description**

**If the App is something you want regular access to then click on 'Add to my Launch Pad'.**

 **This will personalise your Launch Pad for you**

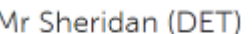

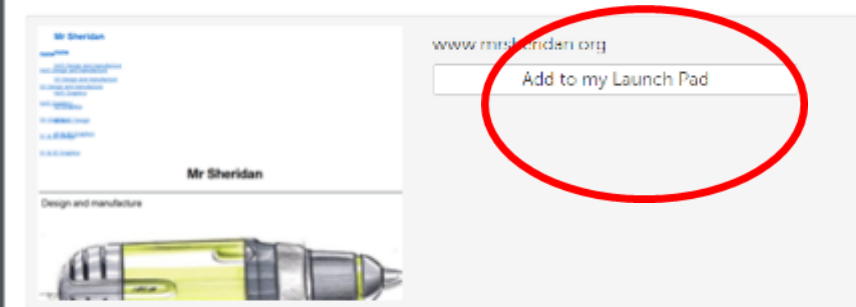

## Description

www.mrsheriden.org N4/5 Design and manufacture S3 Design and manufacture N4/5 Graphics S3 Graphics S1 & S2 Design S1 & S2 Graphics

**Explore the different Launch Pads for ideas and Apps.**

**There are some you should ensure you have on your own personal Launch Pad if they are not there already!**

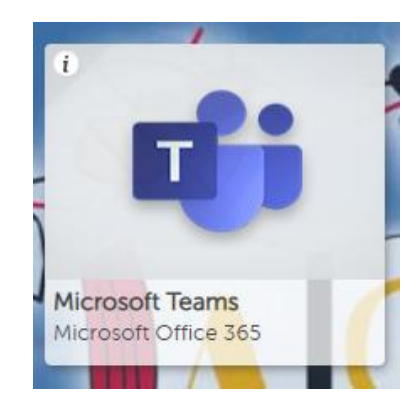

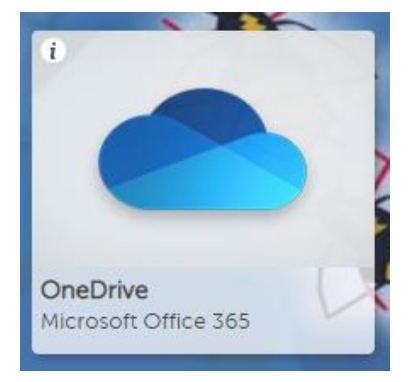

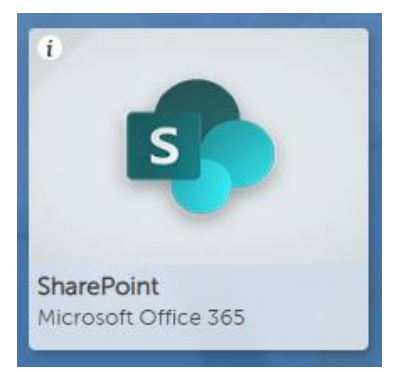

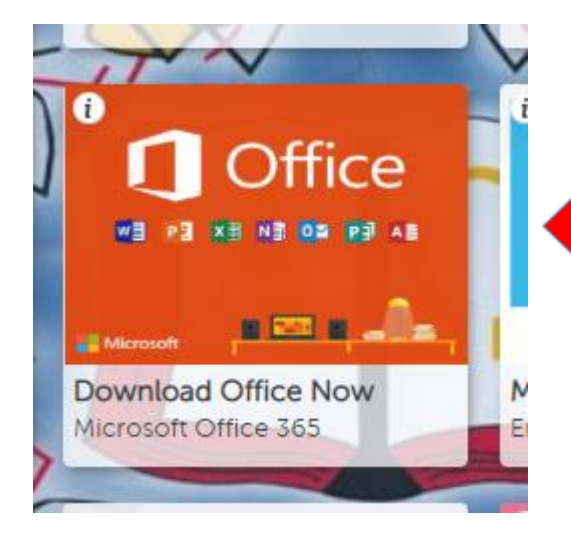

**IMPORTANT! - You can download Office 365 to FIVE devices for FREE – just go to the App!**